## **Forskningsrapporter: anvisningar för e-tjänsten**

Du hittar det finansieringsbeslut som ska rapporteras under fliken *Rapporter*. På sidan syns inlämnade och oavslutade rapporter. Om du klickar på *Visa projekt som ska rapporteras* får du fram de beslut för vilka en rapport inte har inlämnats eller för vilka en rapport inte har påbörjats.

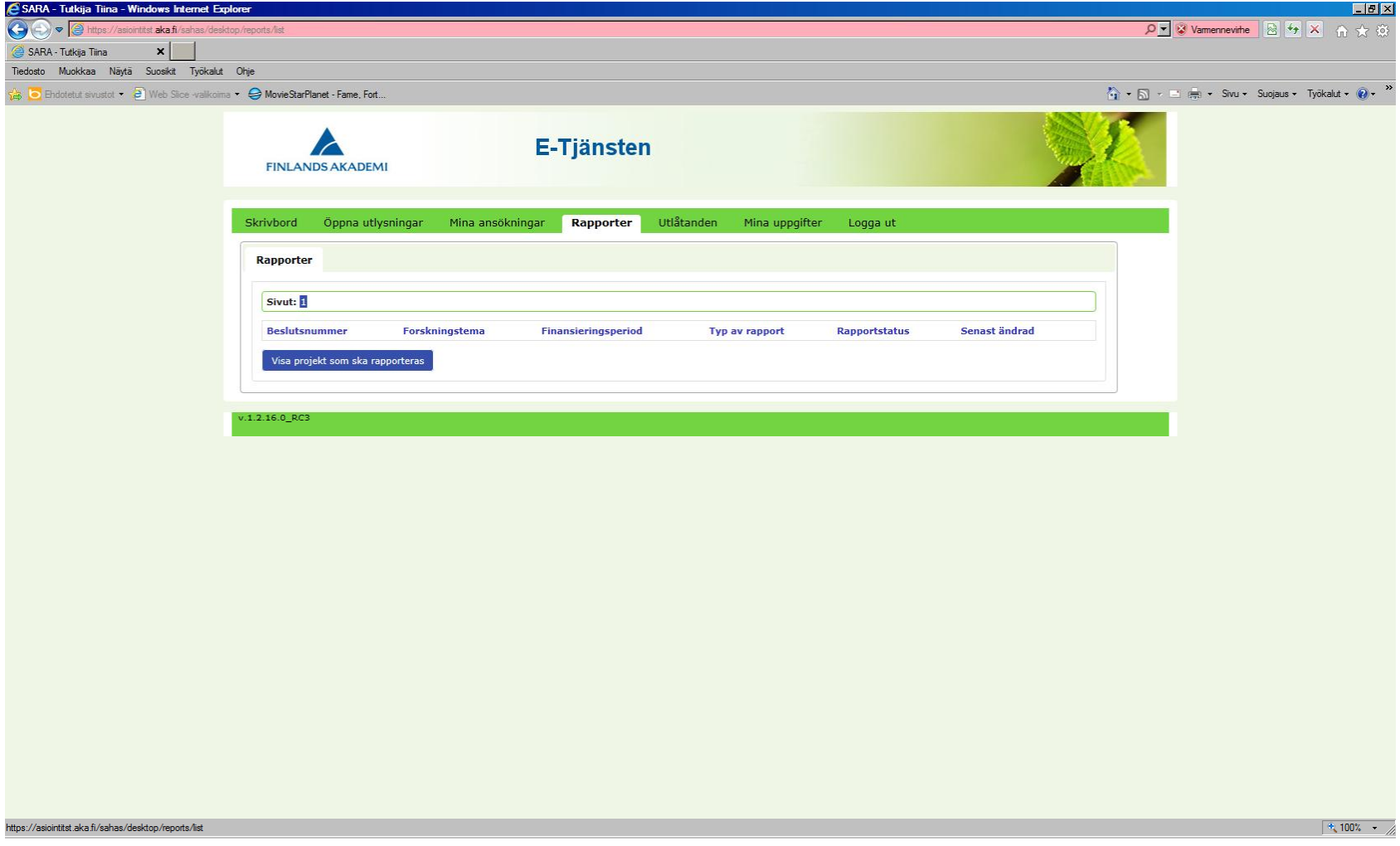

Då du vill påbörja en ny rapport, välj projektet och klicka på *Skapa ny rapport*.

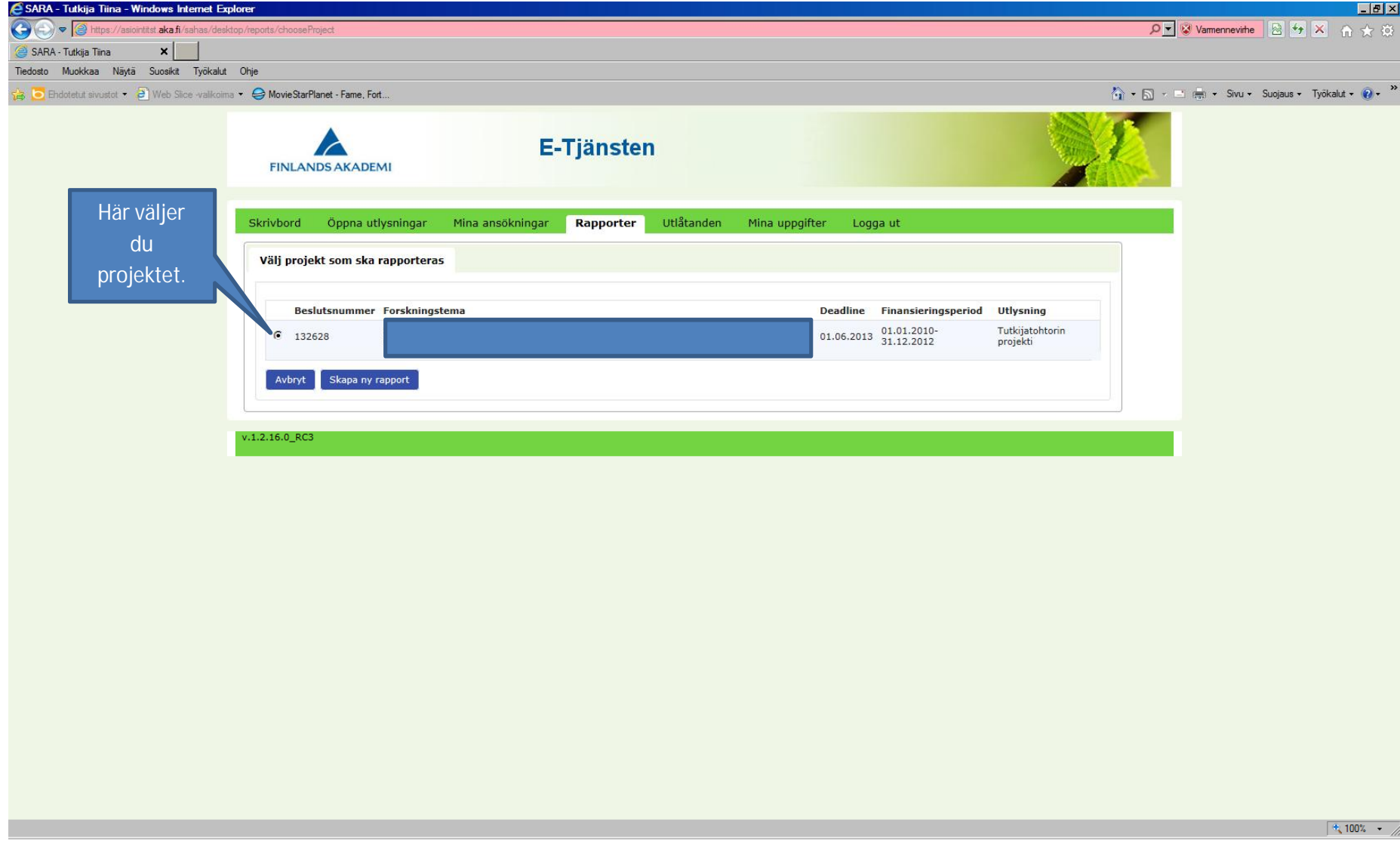

Välj vilken typ av rapport du vill fylla i: mellanrapport (gäller endast spetsforskningsenheter) eller slutrapport.

Välj rapportens språk och klicka på *Fortsätt*.

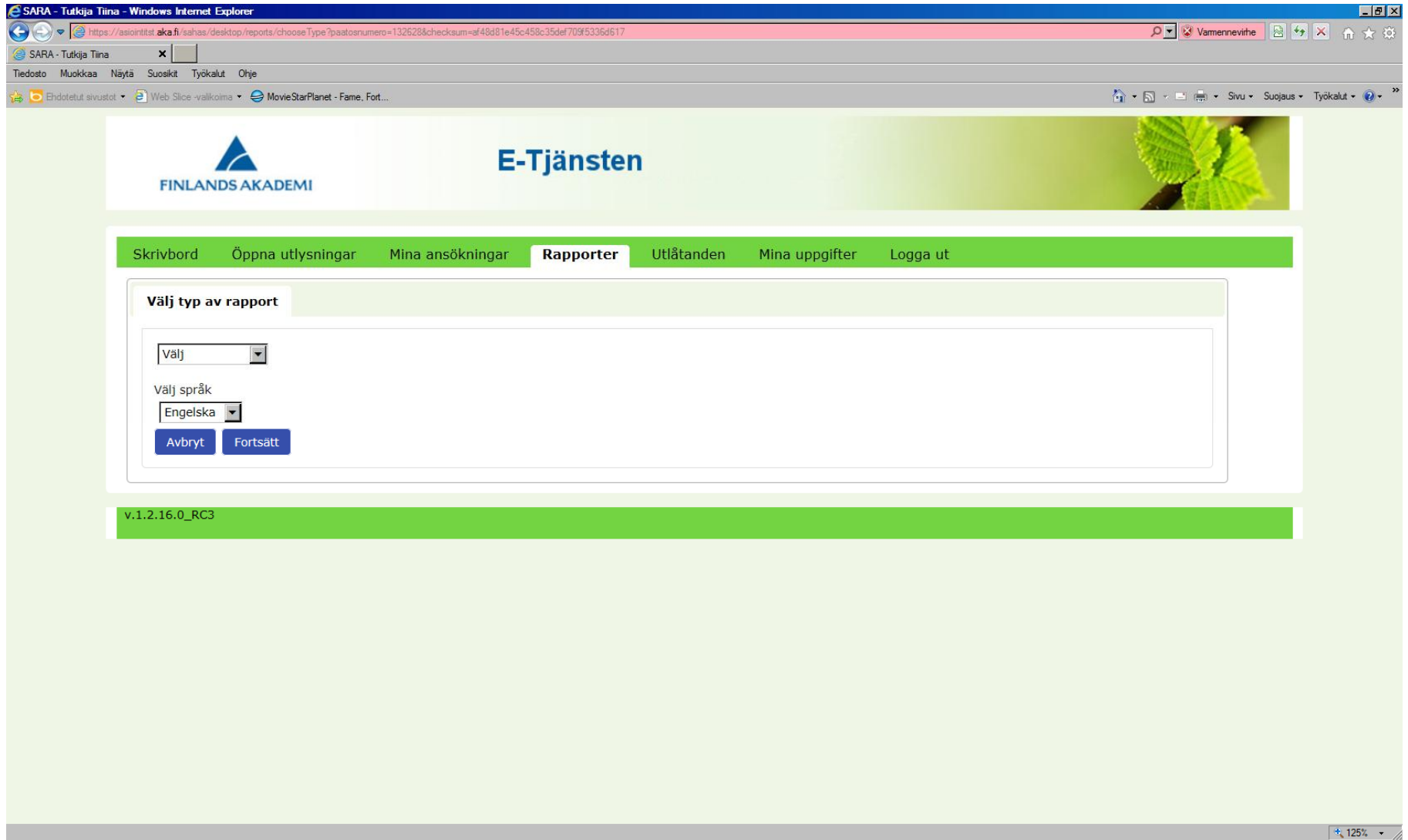

På sidan *Personuppgifter/cv* kan du ändra på dina egna uppgifter och bifoga eller byta din meritförteckning.

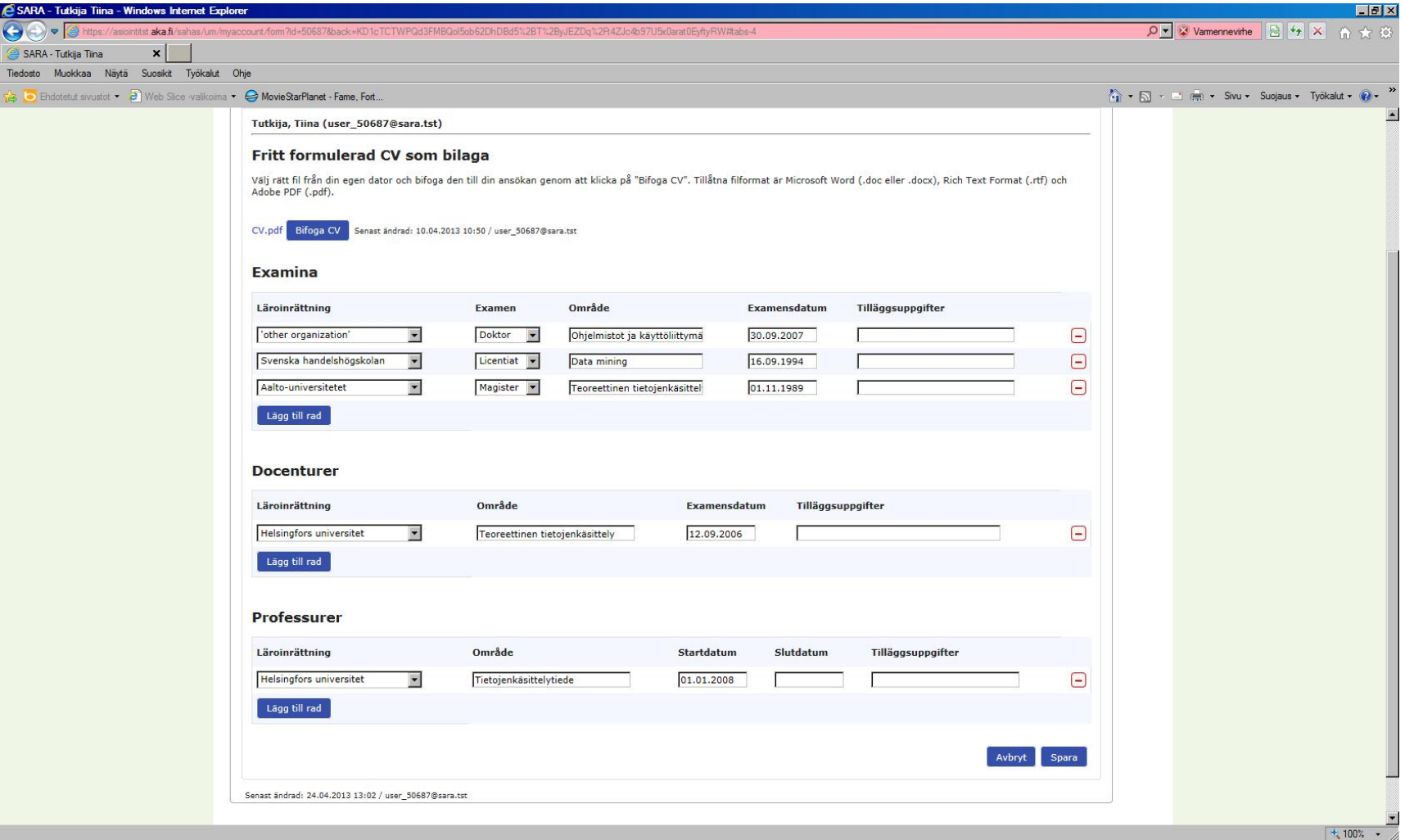

Du kan inte ändra på uppgifterna på sidan *Projektets basuppgifter*.

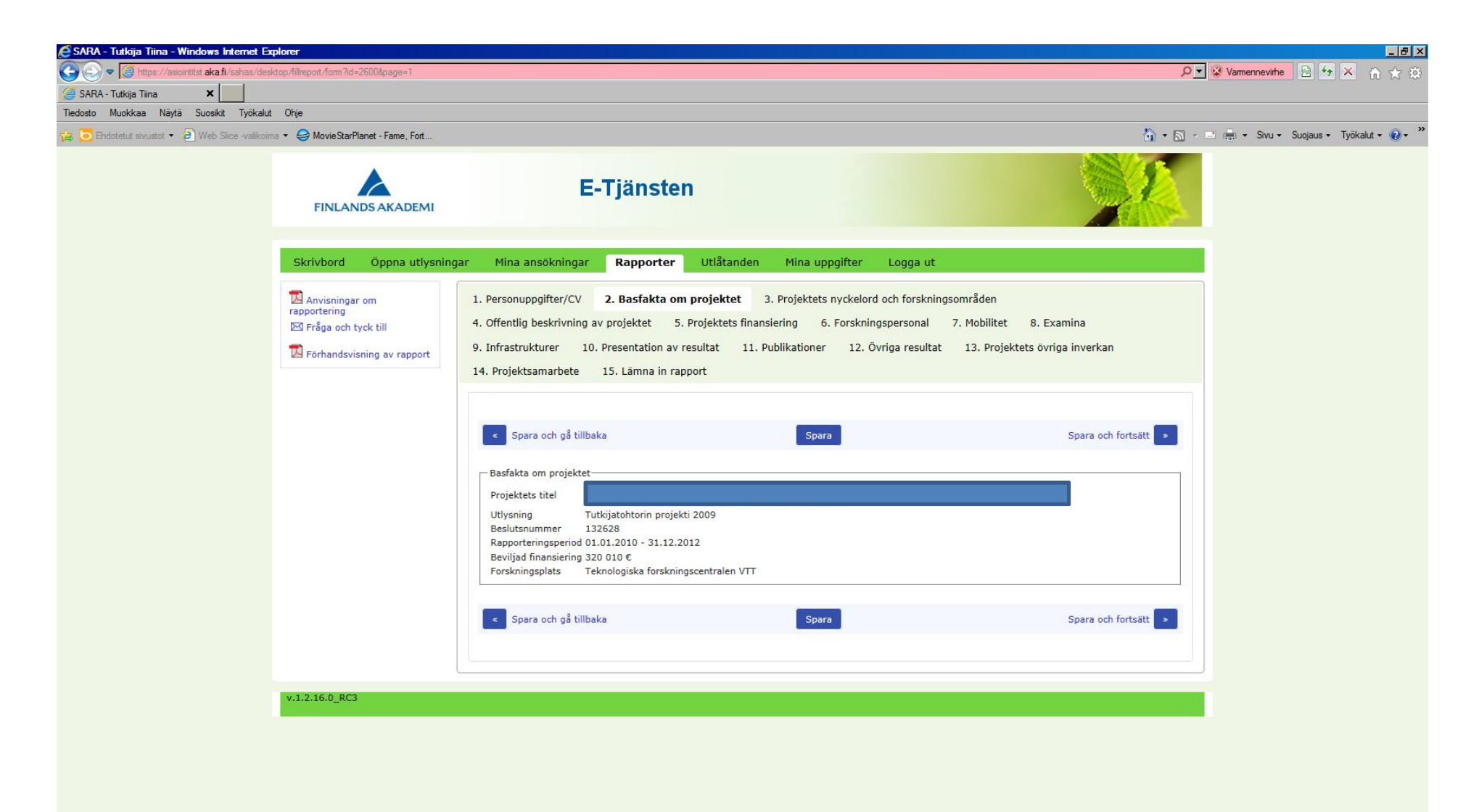

Du kan ändra på eller lägga till nyckelord och forskningsområden.

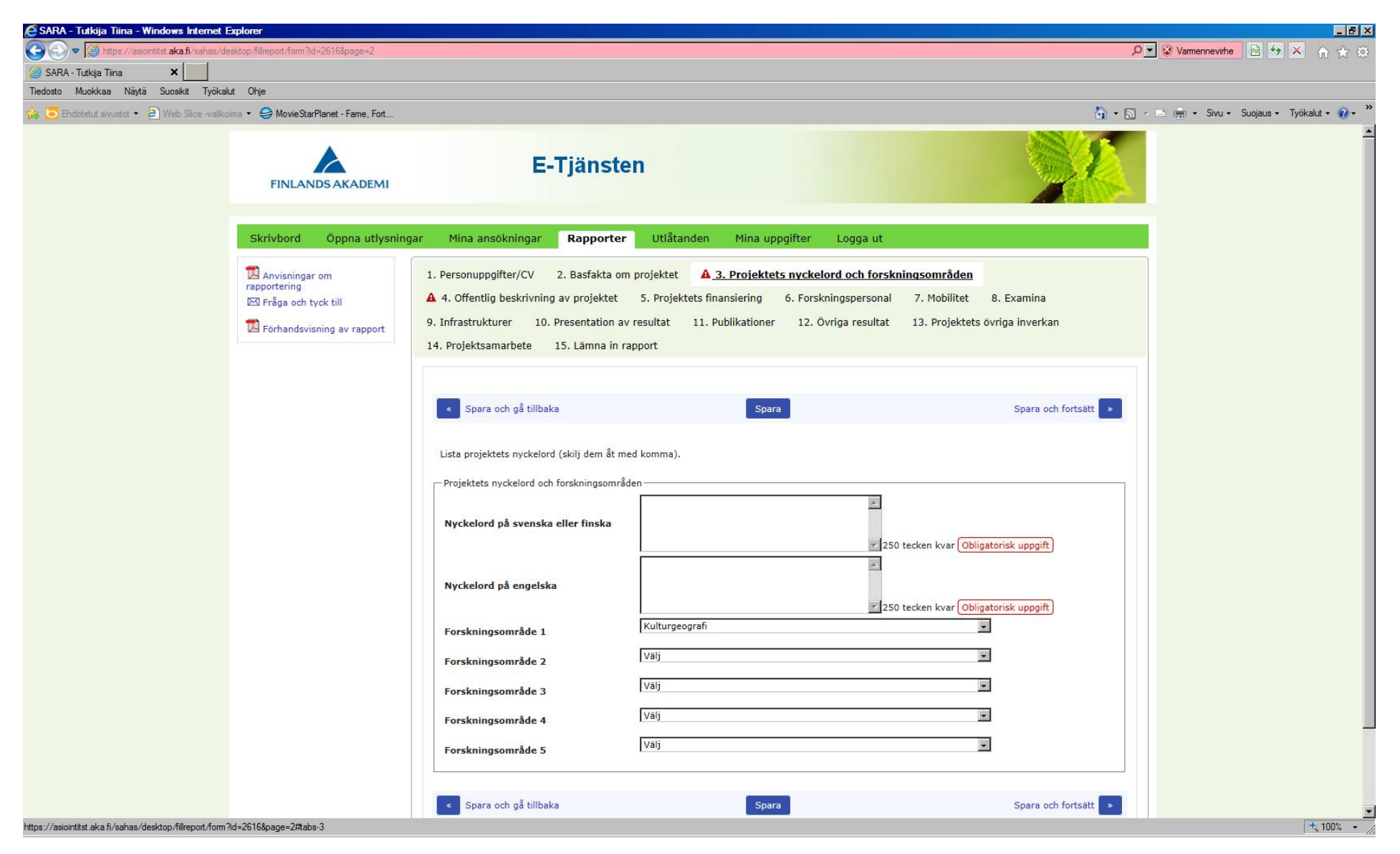

Fyll i en offentlig projektbeskrivning (på svenska/finska och engelska). Beskrivningen syns på Akademins webbplats i samband med beslutet.

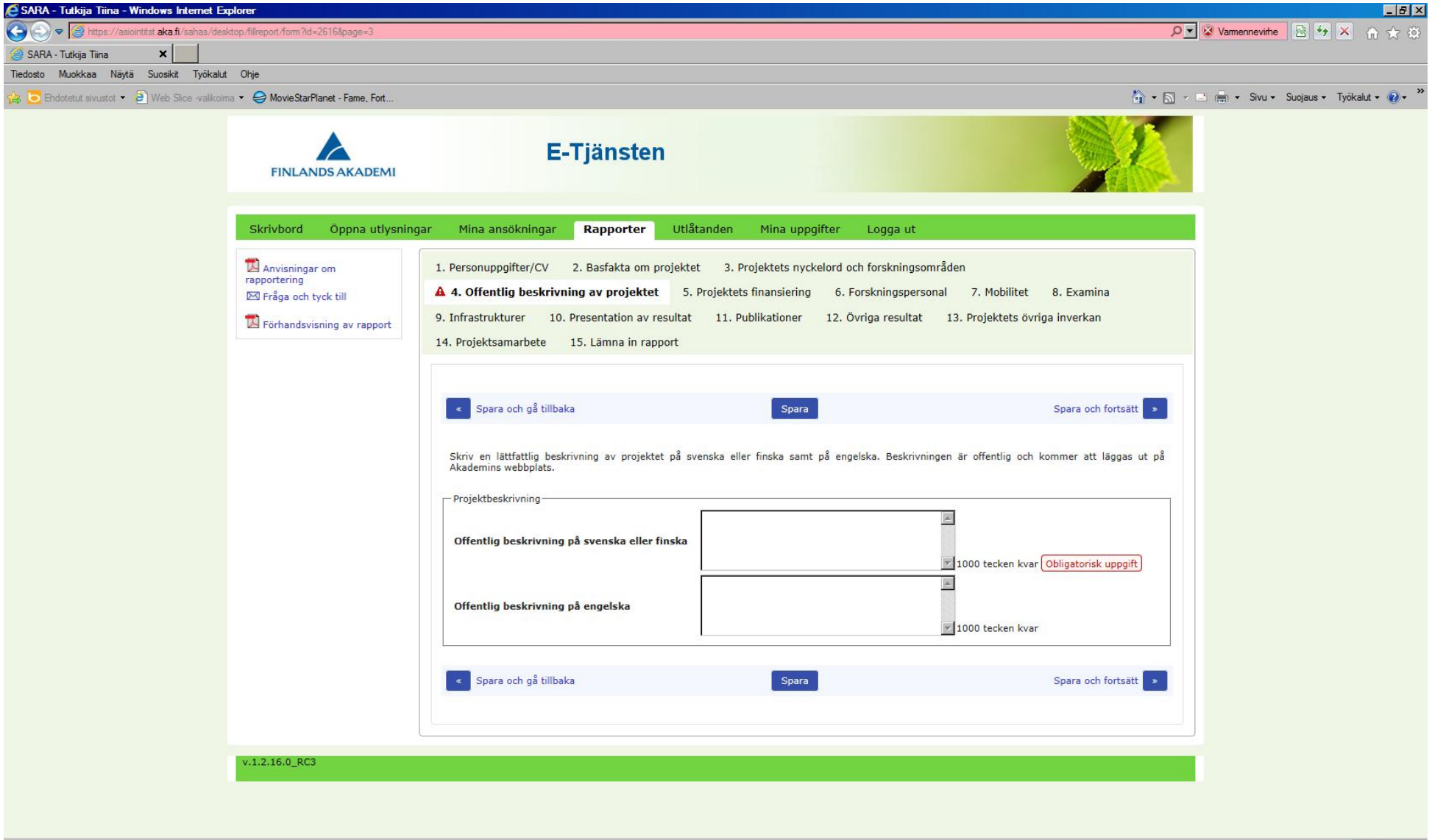

På sidan *Projektets finansiering* visas Akademins finansiering, eventuell övrig finansiering och förverkligad medelsanvändning (vid rapportering kan uppgifterna vara ofullständiga).

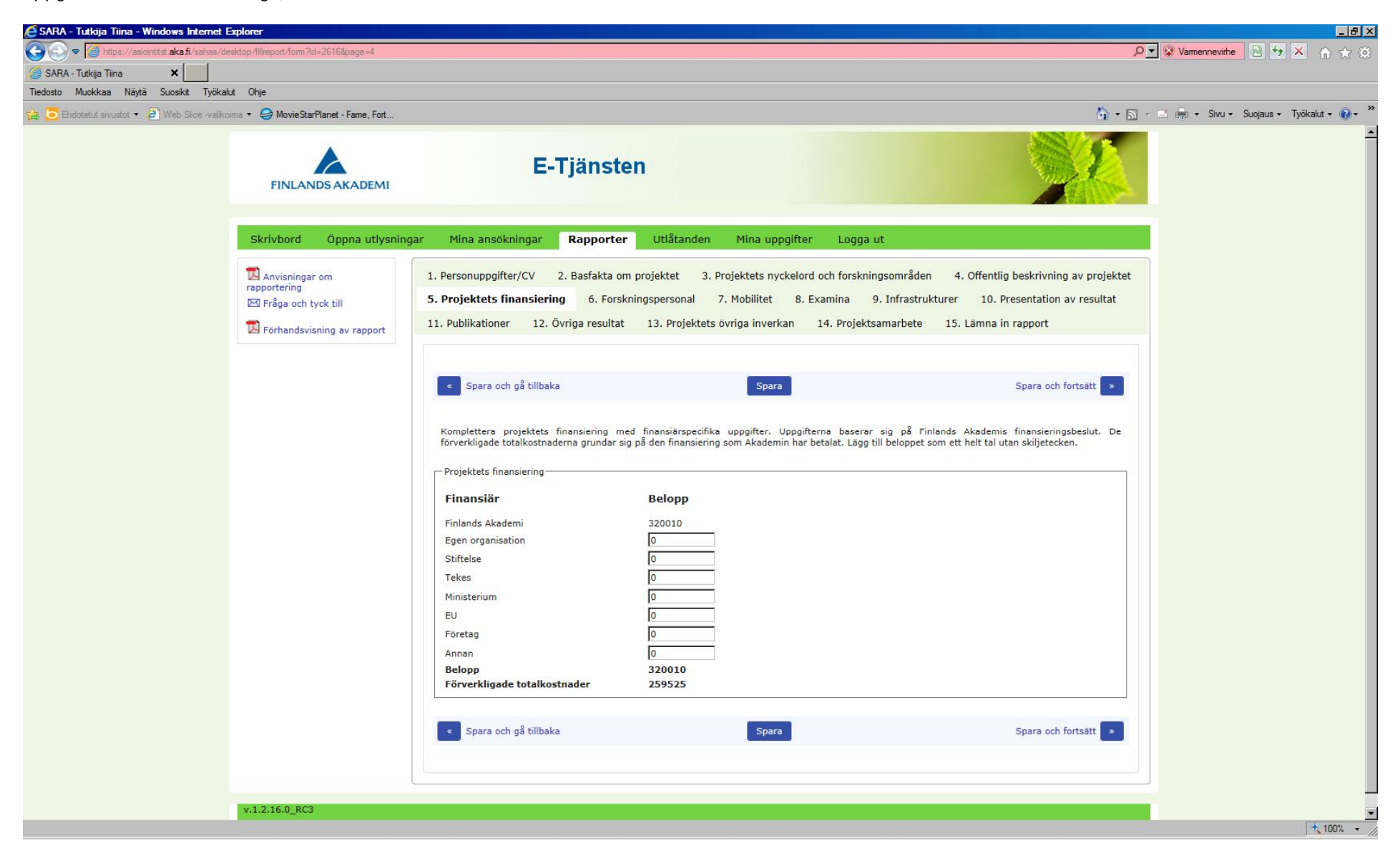

På sidan för uppgifter om forskningspersonal syns de personer som anställts med projektets medel. Här kan du lägga till eller ta bort personer samt ändra på uppgifter. En och samma person kan läggas till endast en gång, men personen kan ha fler än ett forskarkarriärssteg.

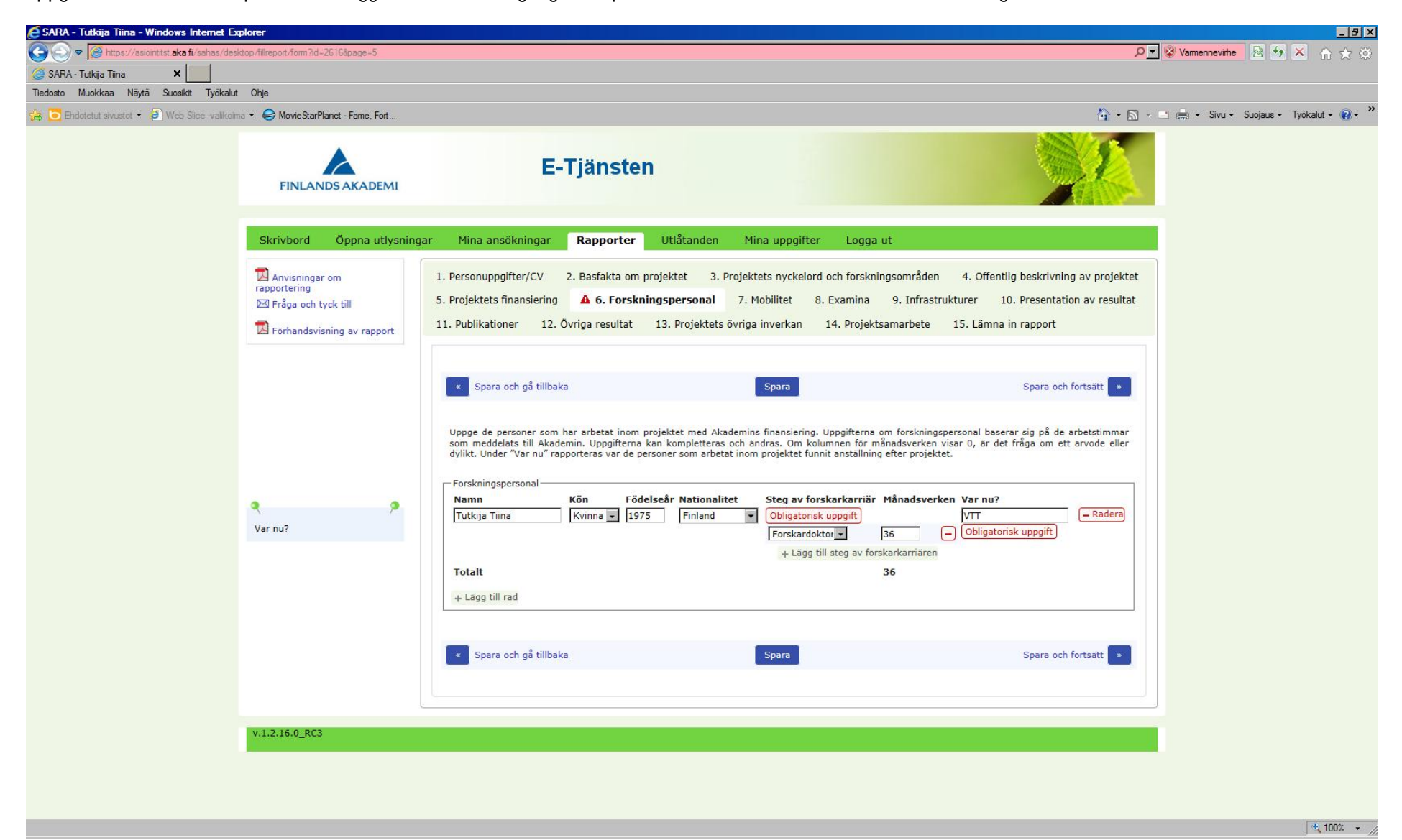

Du kan fylla i mobilitetsuppgifter för de personer som listas under *Forskningspersonal*. Obligatoriska uppgifter är tid, från vilket land och organisation samt till vilket land och organisation.

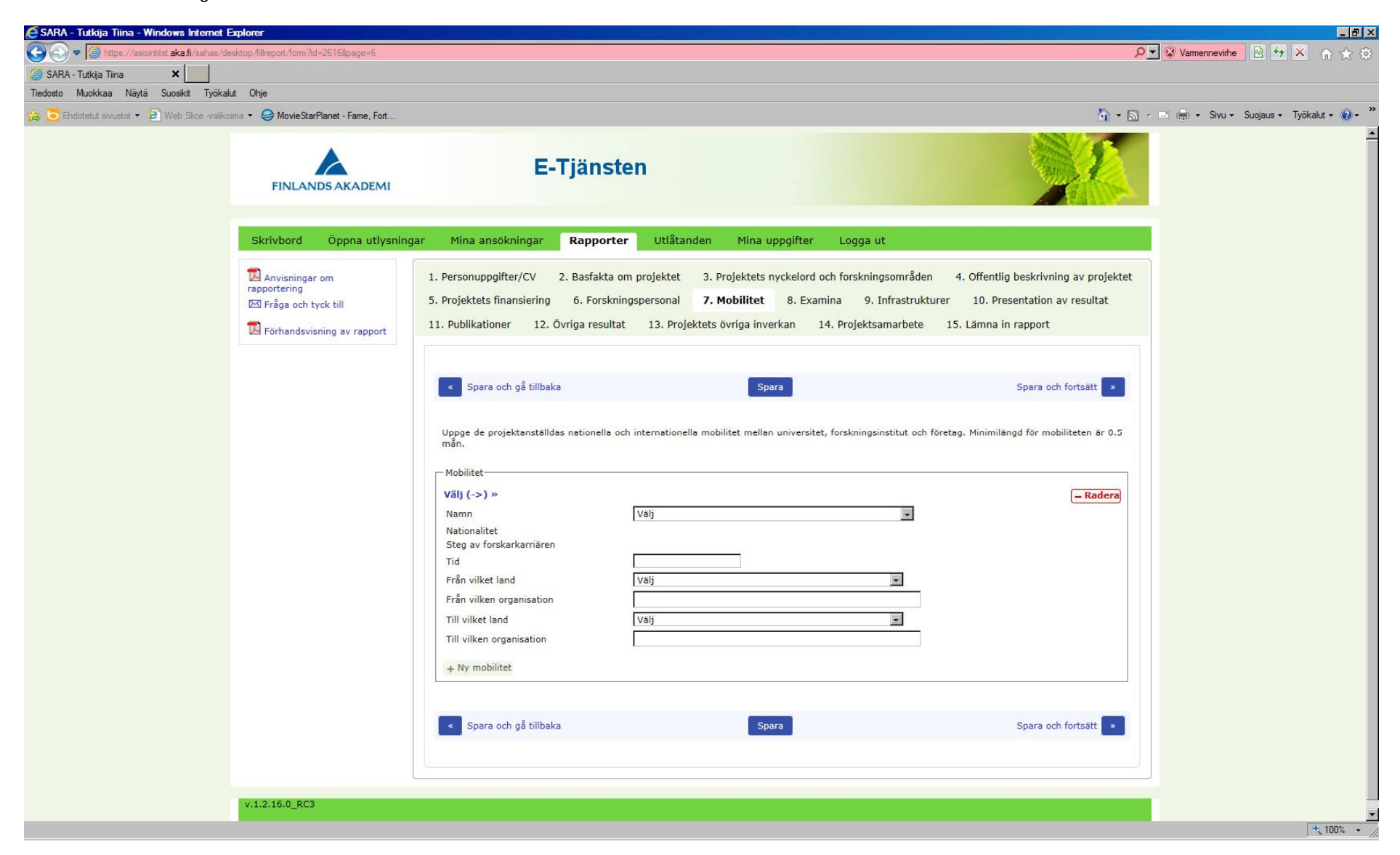

Här lägger du till de examina som forskningspersonalen avlagt under projektets finansieringsperiod.

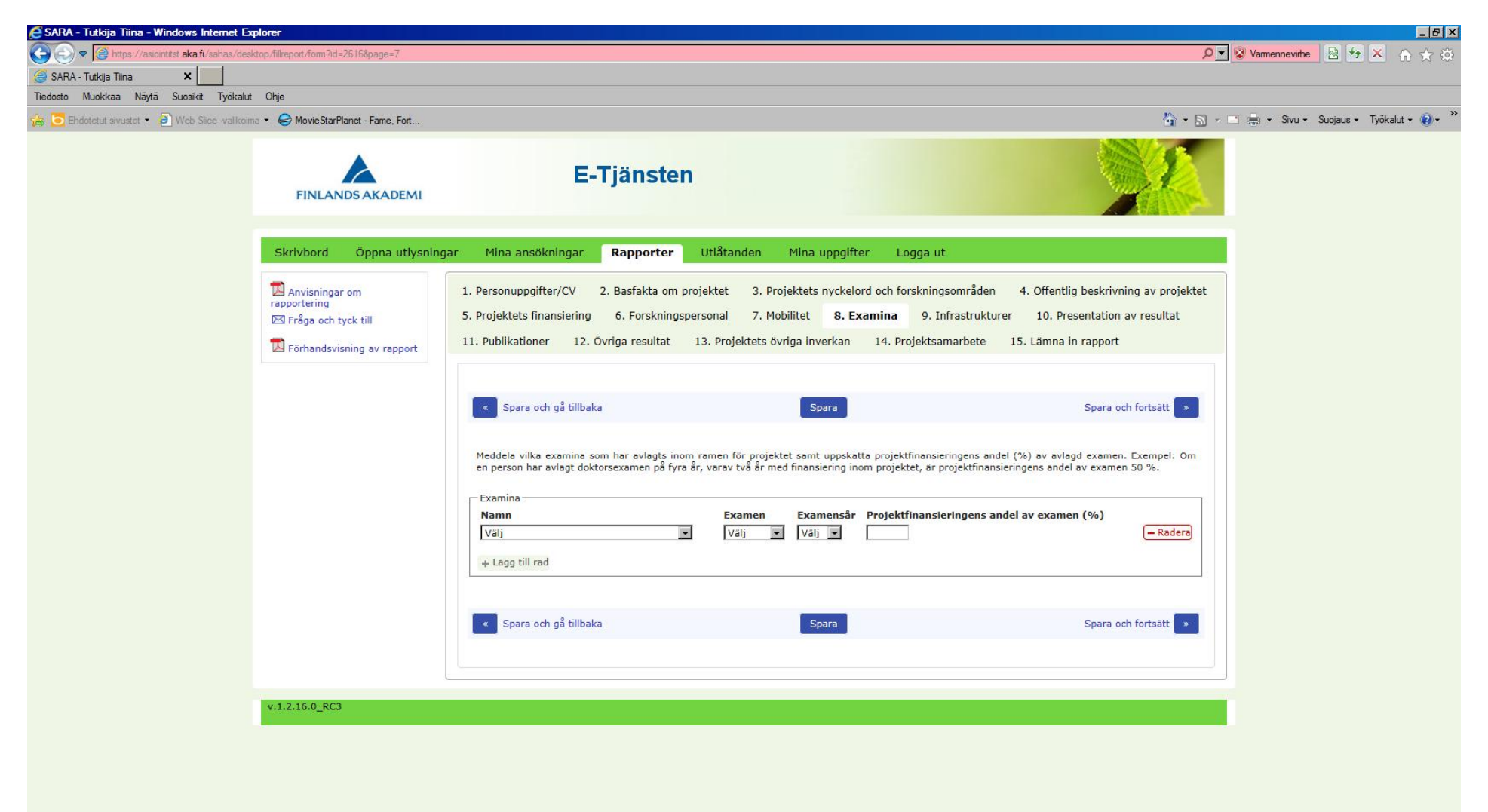

## Här lägger du till uppgifter om forskningsinfrastruktur. Obligatoriska uppgifter är organisation, land och beskrivning.

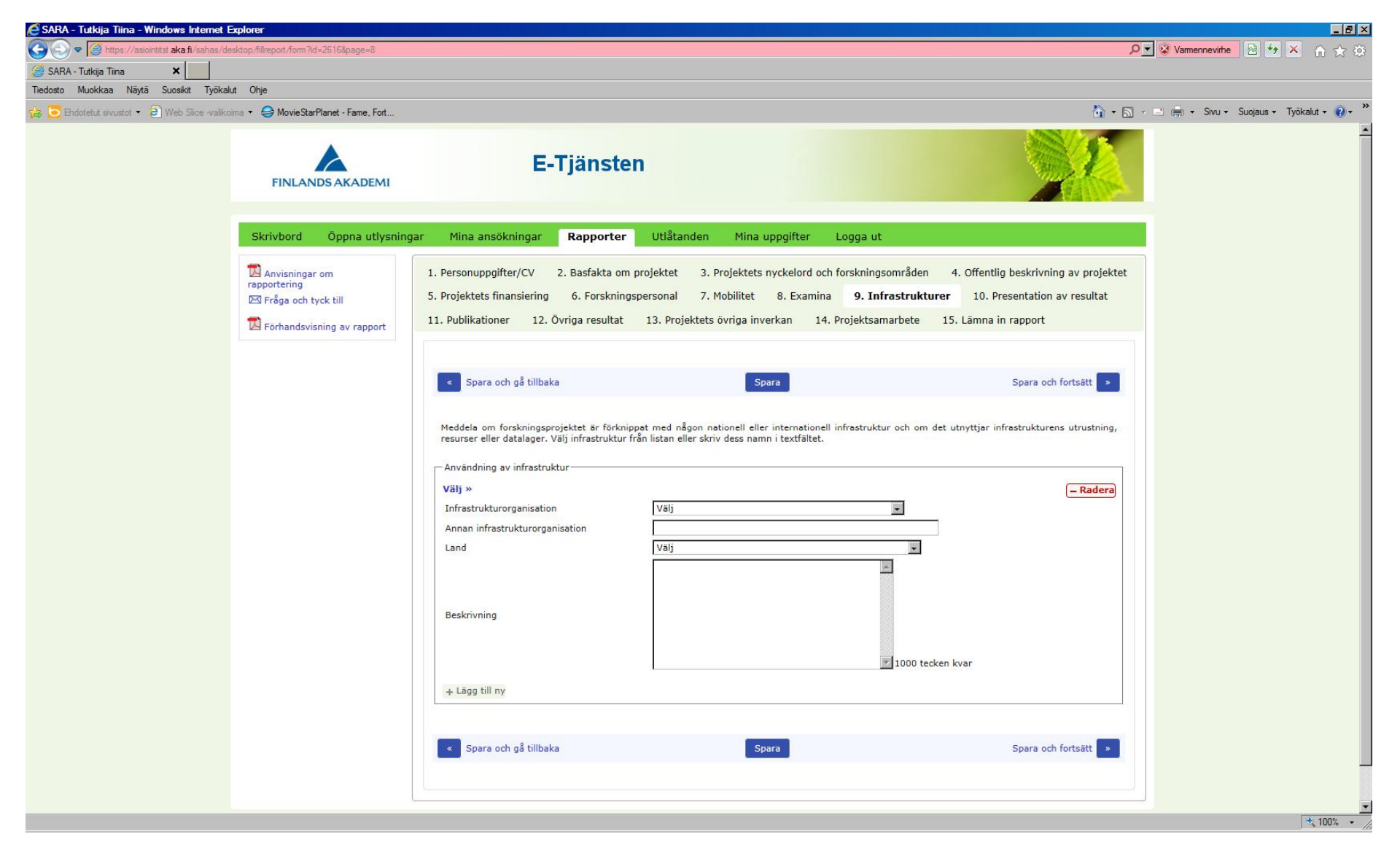

Här presenteras resultaten samt hur materialhanteringsplanen förverkligats.

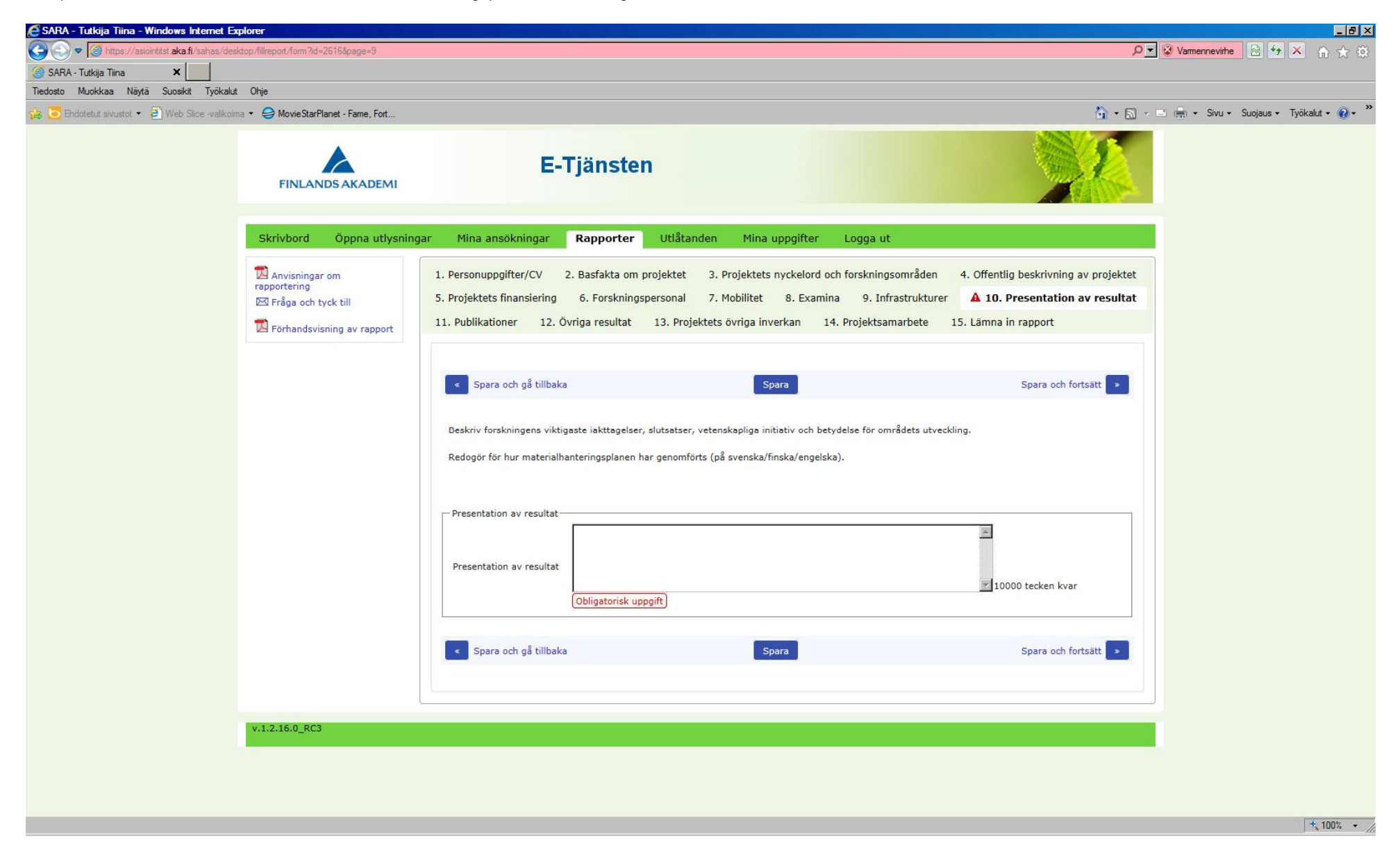

Här lägger du till publikationer. I fältet för referensuppgifter ska du fylla i författare, publikationens namn och publiceringsplats.

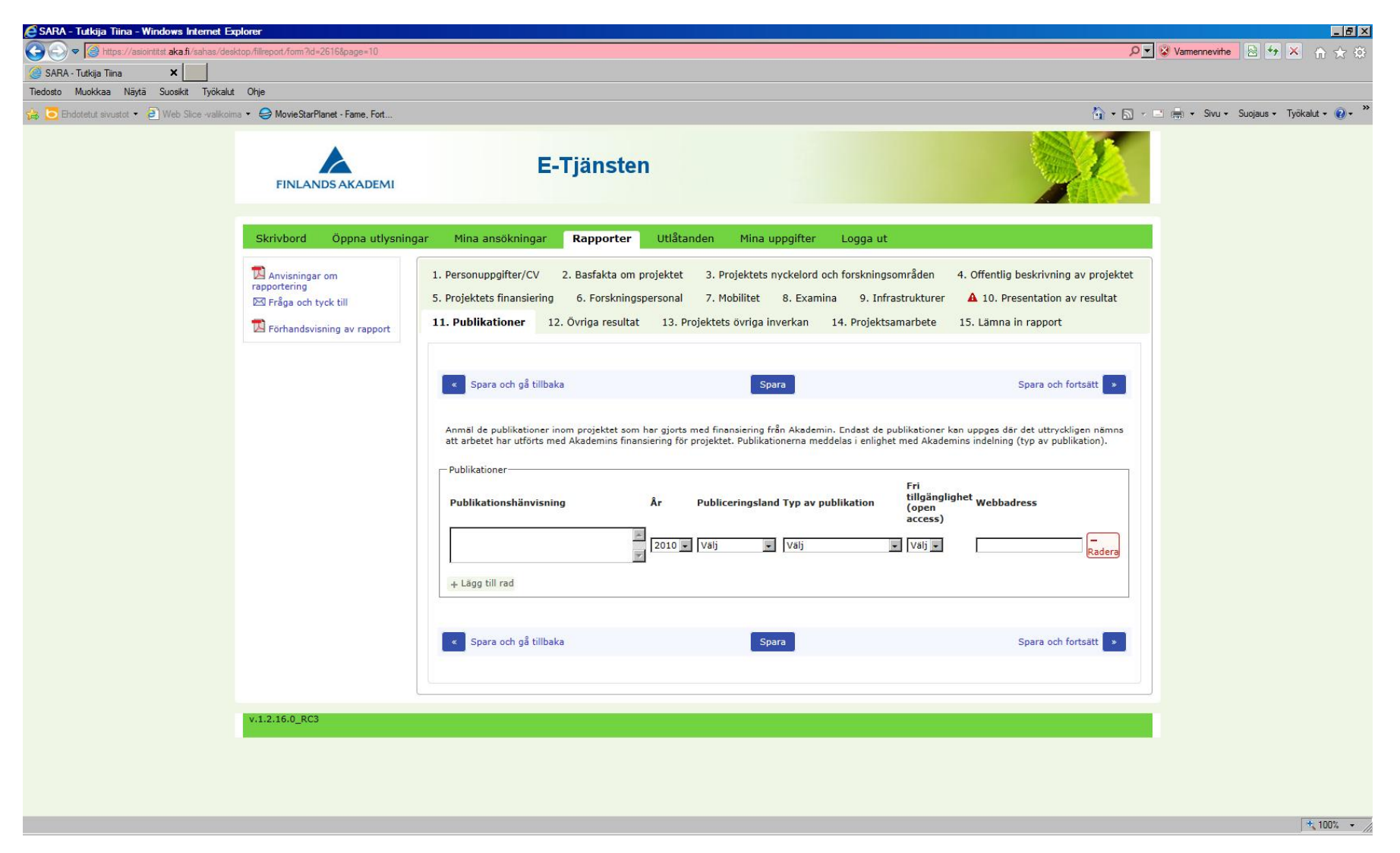

Här lägger du till uppgifter om övriga resultat (antal).

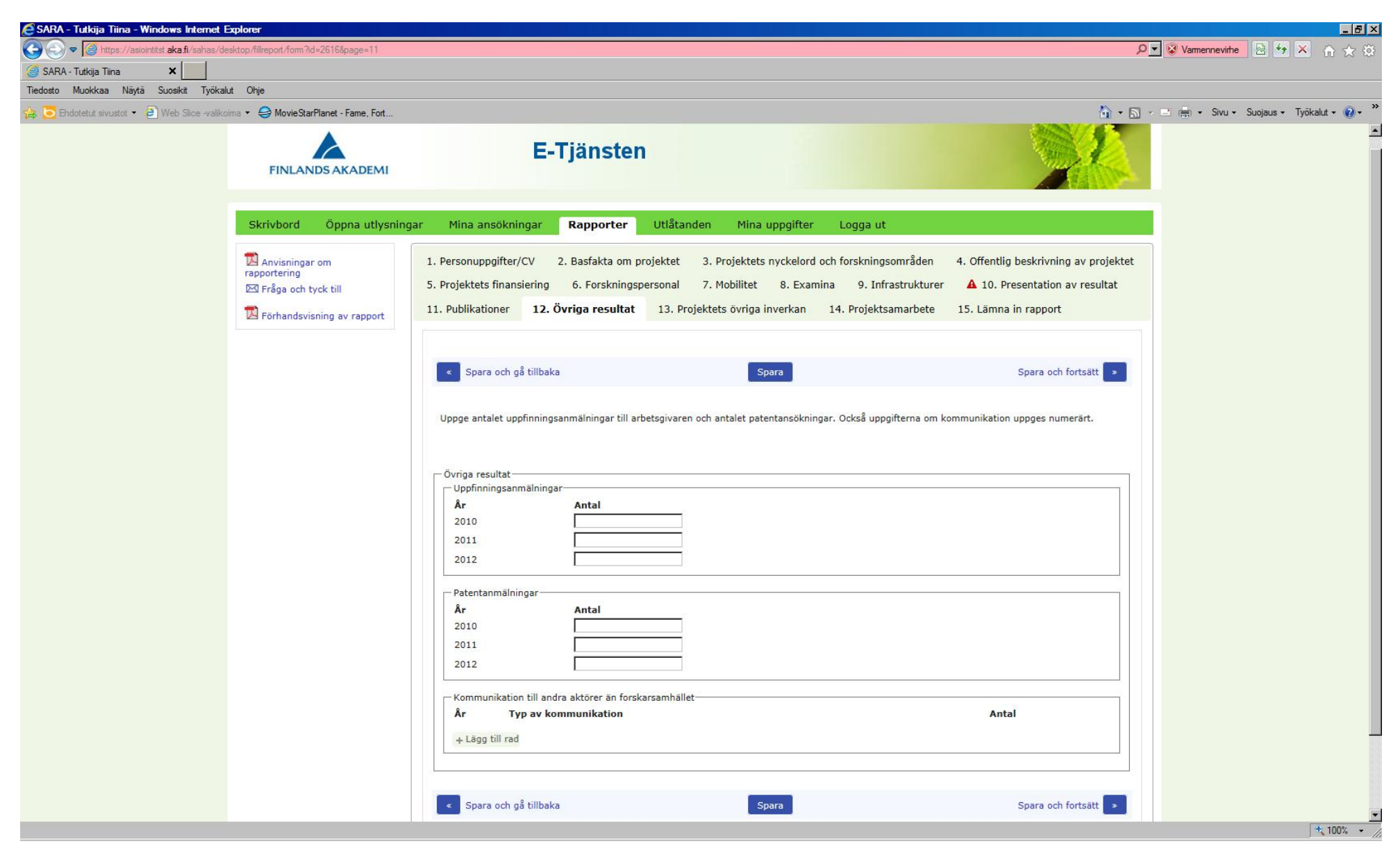

Här beskriver du projektets övriga inverkan.

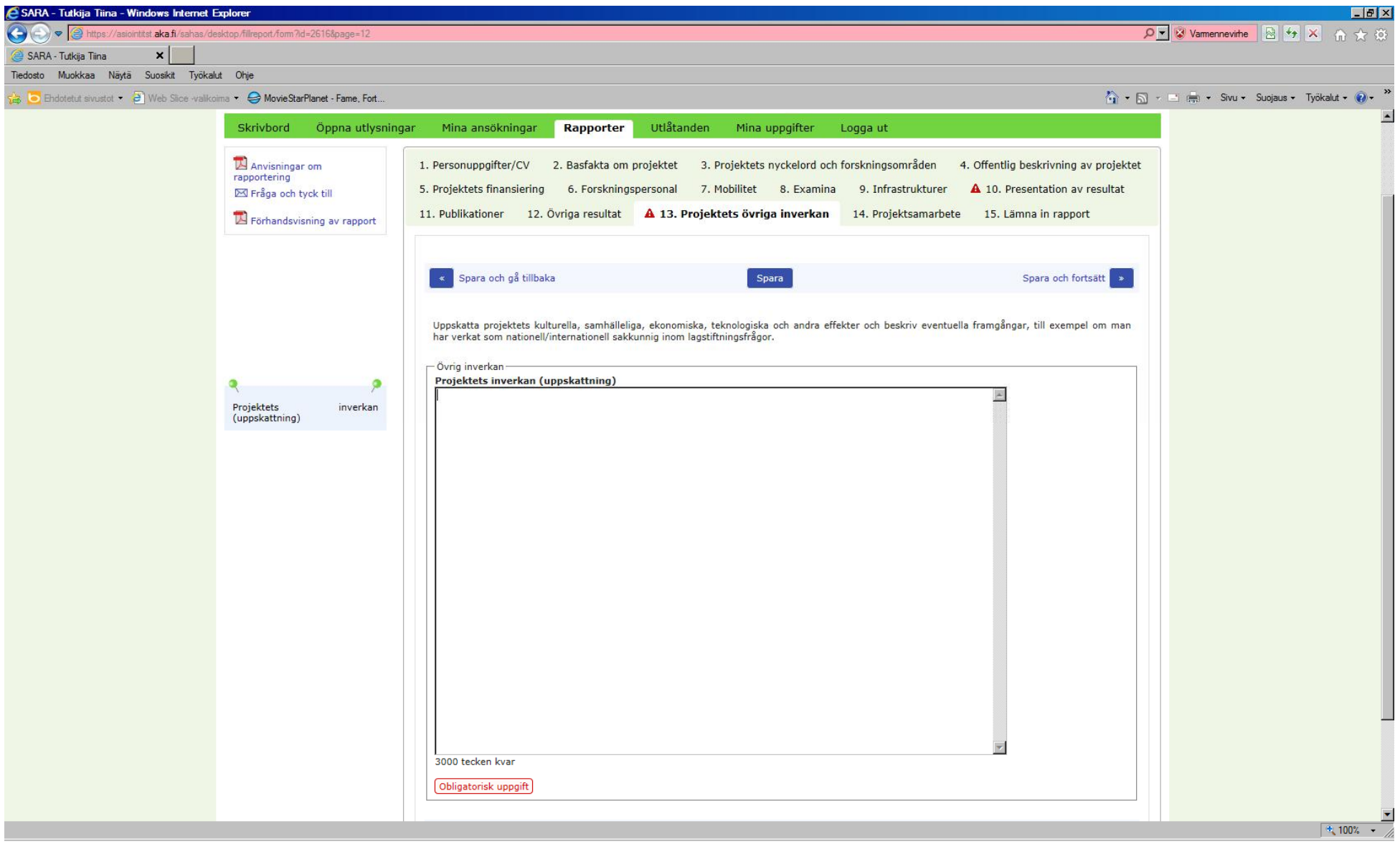

Här lägger du till projektets samarbetspartner. Alla fält är obligatoriska.

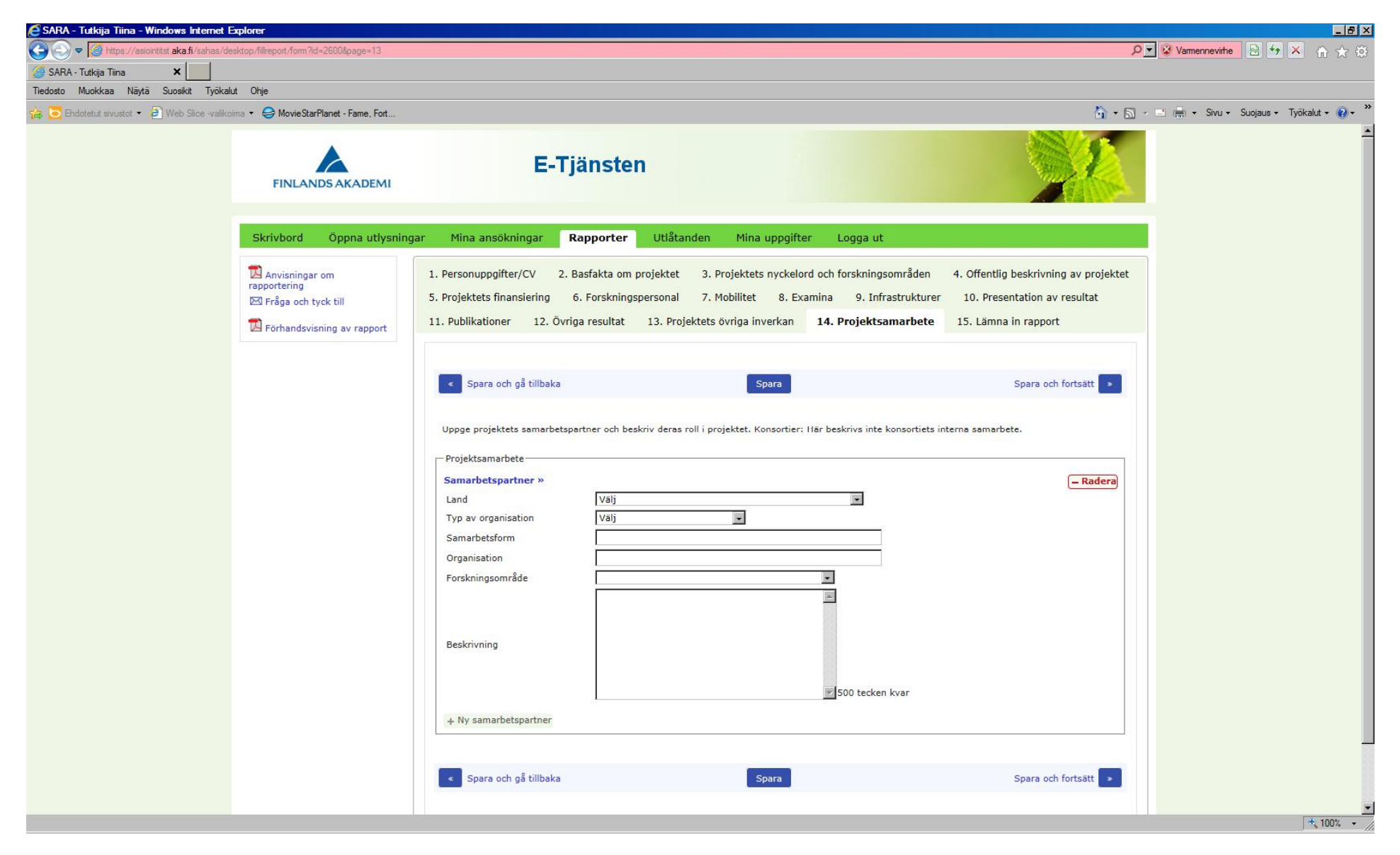

Du kan inte lämna in rapporten om det saknas obligatoriska uppgifter. Bristfälliga uppgifter markeras med en röd triangel.

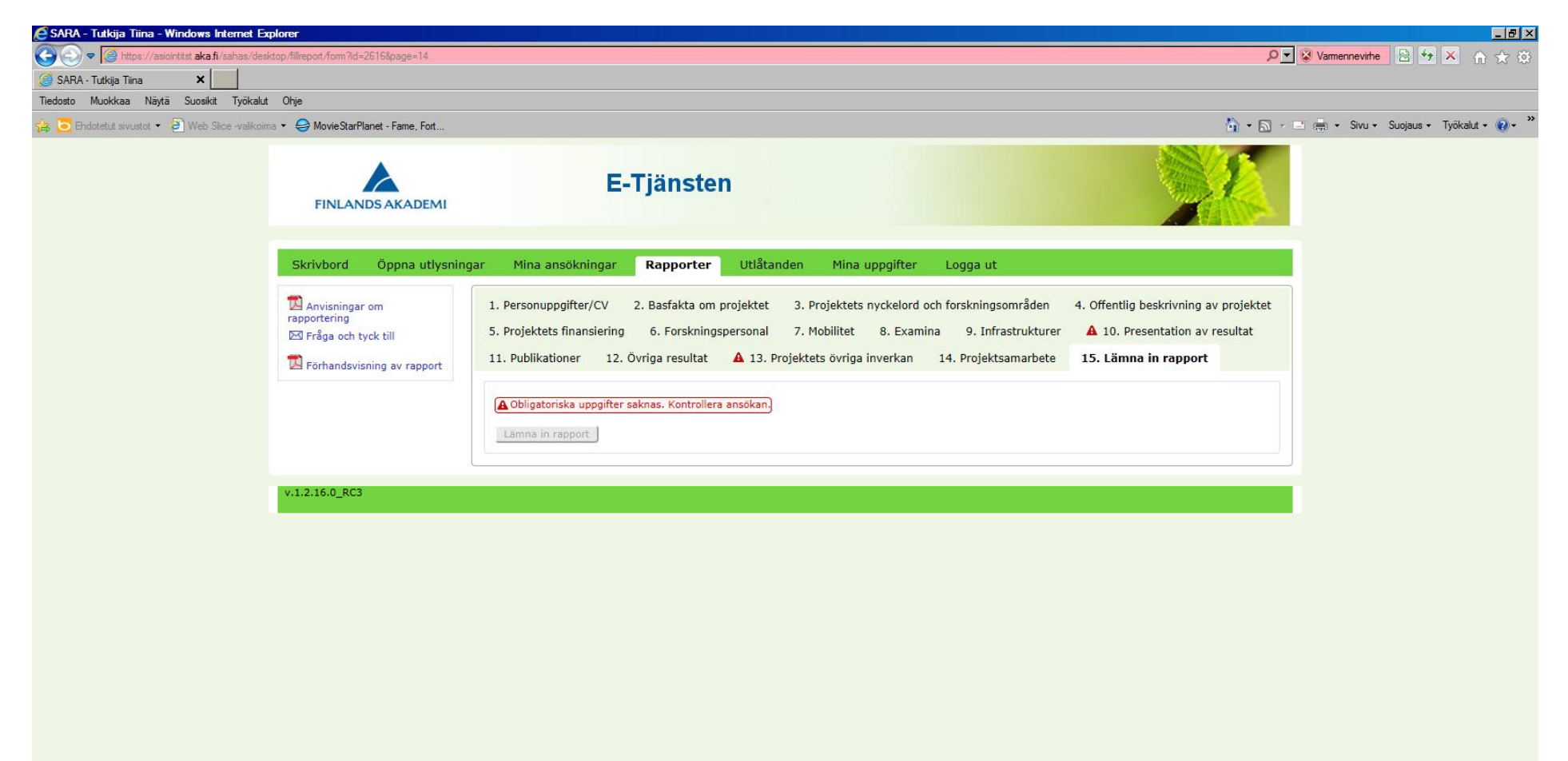

Nu kan du lämna in rapporten. Här kan du också ladda ner rapporten i pdf-format.

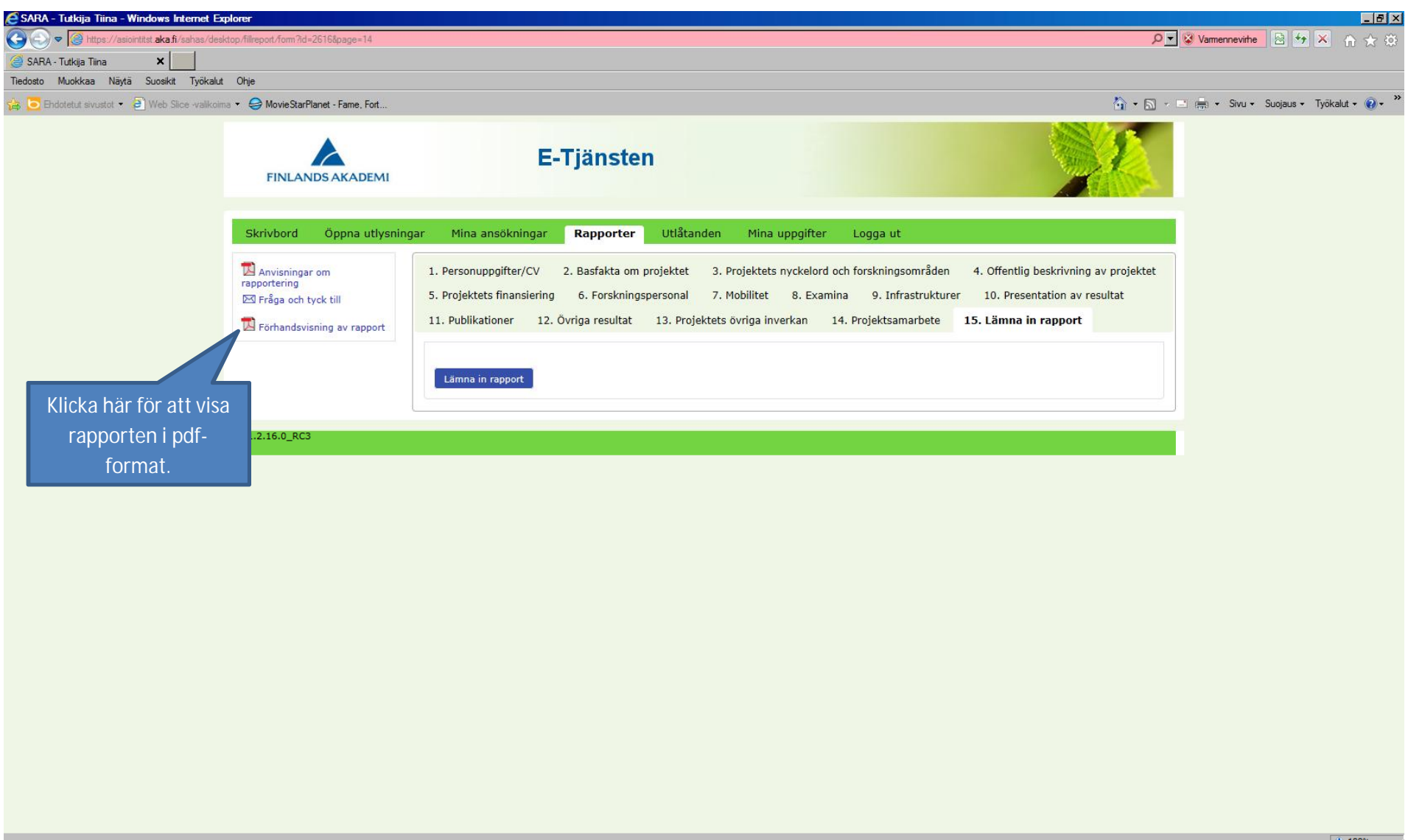